### 9/12/2019 Scholastic Digital Manager Easy Login Badges for 2-5

For detailed instructions on how to use Easy Login, go to the Class Management page in Scholastic Digital Manager and select Easy Login Settings.

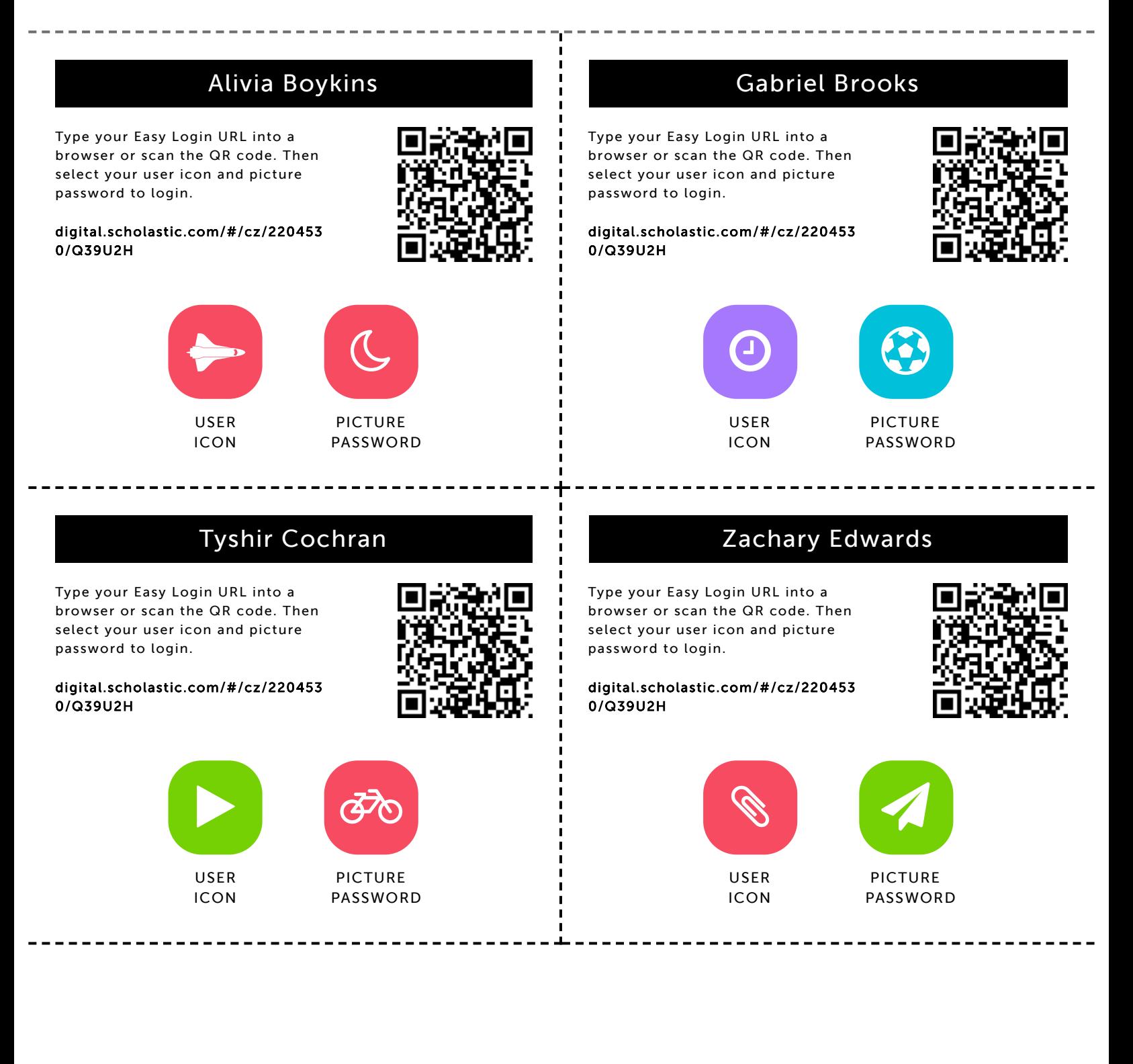

### Jarielle Gilbert

9/12/2019 Scholastic Digital Manager Scholastic Digital Manager Scholastic Digital Manager Scholastic Digital M

Type your Easy Login URL into a browser or scan the QR code. Then select your user icon and picture password to login.

digital.scholastic.com/#/cz/220453 0/Q39U2H

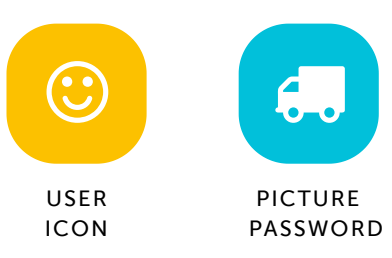

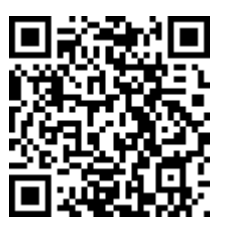

### Da'Mya Gladden

Type your Easy Login URL into a browser or scan the QR code. Then select your user icon and picture password to login.

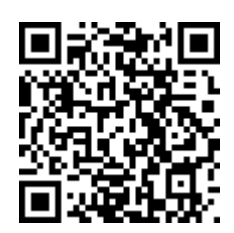

digital.scholastic.com/#/cz/220453 0/Q39U2H

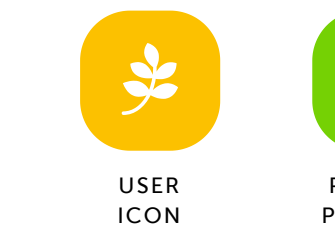

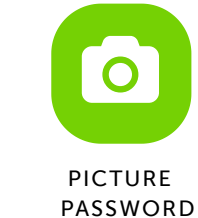

### Ayanna Gordon-Bell

Type your Easy Login URL into a browser or scan the QR code. Then select your user icon and picture password to login.

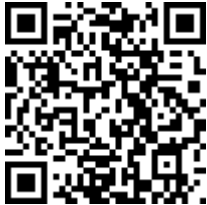

digital.scholastic.com/#/cz/220453 0/Q39U2H

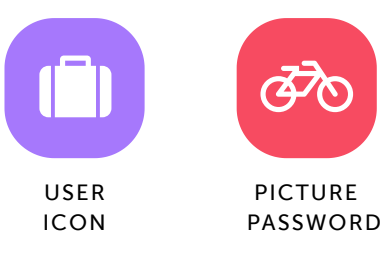

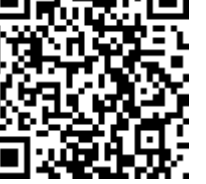

## PICTURE

---------

PASSWORD

### Tyler Hall

Type your Easy Login URL into a browser or scan the QR code. Then select your user icon and picture password to login.

digital.scholastic.com/#/cz/220453 0/Q39U2H

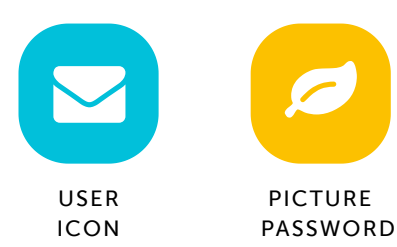

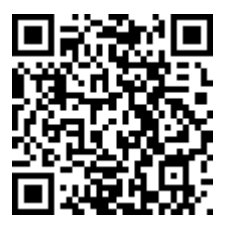

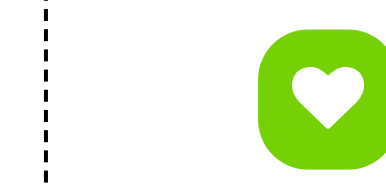

https://digital.scholastic.com/#/students/print/2204530 2/5

USER ICON  $\bigotimes$ 

PICTURE PASSWORD

### Reanna Green

Type your Easy Login URL into a browser or scan the QR code. Then select your user icon and picture password to login.

digital.scholastic.com/#/cz/220453

0/Q39U2H

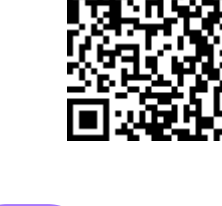

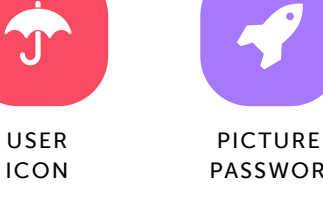

### Miles Harris

Type your Easy Login URL into a browser or scan the QR code. Then select your user icon and picture password to login.

digital.scholastic.com/#/cz/220453 0/Q39U2H

### Cy'Rai-Lee Johnson

9/12/2019 Scholastic Digital Manager Scholastic Digital Manager Scholastic Digital Manager Scholastic Digital M

Type your Easy Login URL into a browser or scan the QR code. Then select your user icon and picture password to login.

digital.scholastic.com/#/cz/220453 0/Q39U2H

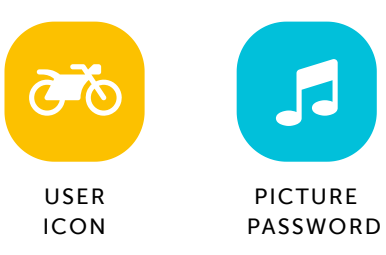

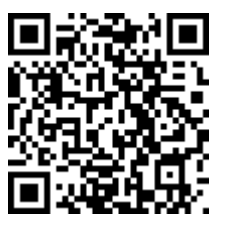

### Domani Jones

Type your Easy Login URL into a browser or scan the QR code. Then select your user icon and picture password to login.

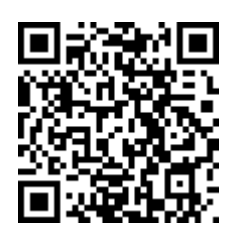

digital.scholastic.com/#/cz/220453 0/Q39U2H

Type your Easy Login URL into a browser or scan the QR code. Then select your user icon and picture

digital.scholastic.com/#/cz/220453

password to login.

0/Q39U2H

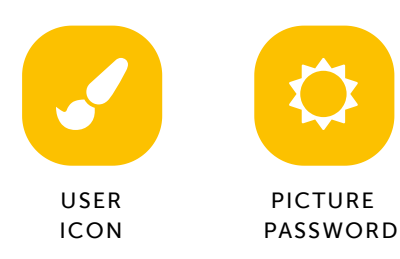

Nasim Pinkney

### Ayden Muhammad

Type your Easy Login URL into a browser or scan the QR code. Then select your user icon and picture password to login.

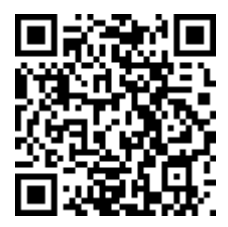

digital.scholastic.com/#/cz/220453 0/Q39U2H

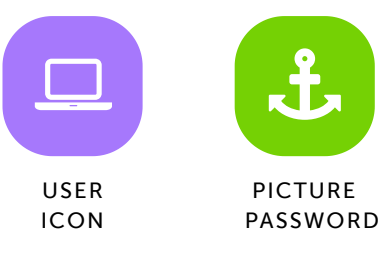

### Anthony Prather Jr

Type your Easy Login URL into a browser or scan the QR code. Then select your user icon and picture password to login.

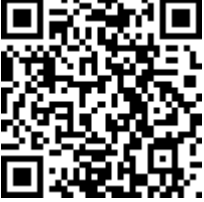

https://digital.scholastic.com/#/students/print/2204530 3/5

digital.scholastic.com/#/cz/220453 0/Q39U2H

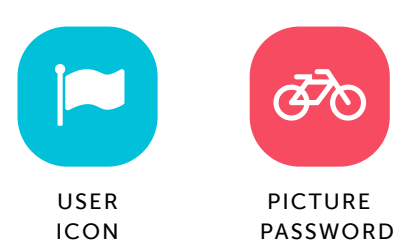

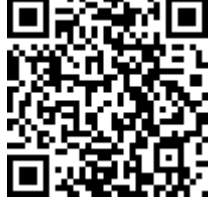

## Azori Purvis

Type your Easy Login URL into a browser or scan the QR code. Then select your user icon and picture password to login.

ICON

digital.scholastic.com/#/cz/220453 0/Q39U2H

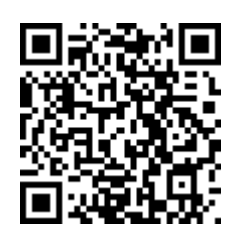

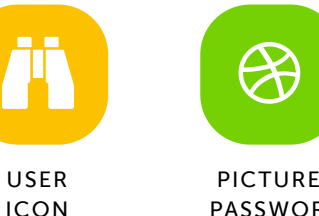

PICTURE PASSWORD

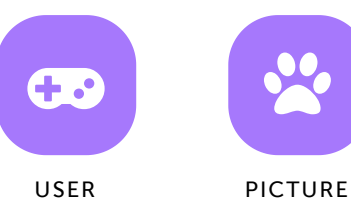

PICTURE PASSWORD

### Aalayah Scott

9/12/2019 Scholastic Digital Manager Scholastic Digital Manager Scholastic Digital Manager Scholastic Digital M

Type your Easy Login URL into a browser or scan the QR code. Then select your user icon and picture password to login.

digital.scholastic.com/#/cz/220453 0/Q39U2H

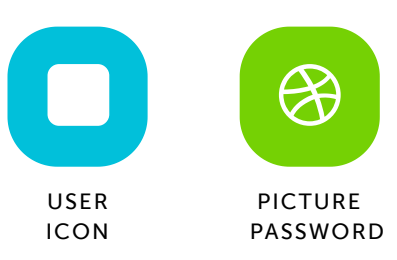

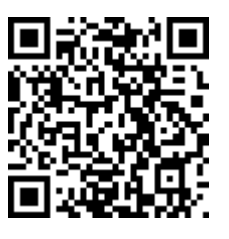

### Sirdi Suters-Robinson

Type your Easy Login URL into a browser or scan the QR code. Then select your user icon and picture password to login.

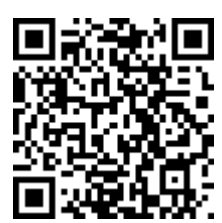

digital.scholastic.com/#/cz/220453 0/Q39U2H

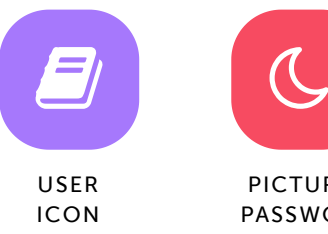

# $\mathcal{C}$ PICTURE

PASSWORD

### Aaron Taylor-Fontaine

Type your Easy Login URL into a browser or scan the QR code. Then select your user icon and picture password to login.

digital.scholastic.com/#/cz/220453 0/Q39U2H

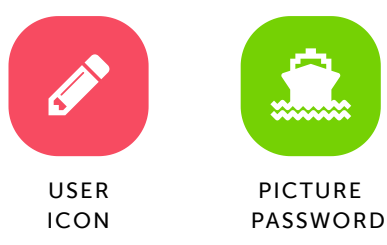

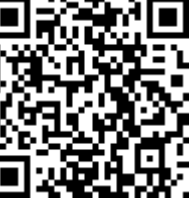

### Faith Williams

Type your Easy Login URL into a browser or scan the QR code. Then select your user icon and picture password to login.

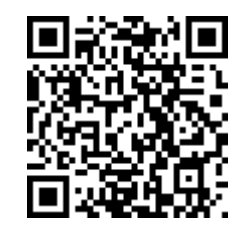

----------

digital.scholastic.com/#/cz/220453 0/Q39U2H

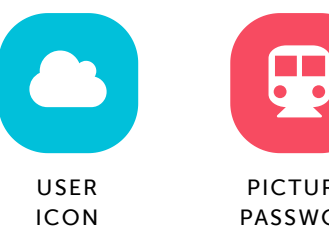

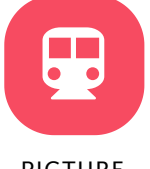

PICTURE PASSWORD

### Luna Zuber

9/12/2019 Scholastic Digital Manager Scholastic Digital Manager Scholastic Digital Manager Scholastic Digital M

Type your Easy Login URL into a browser or scan the QR code. Then select your user icon and picture password to login.

digital.scholastic.com/#/cz/220453 0/Q39U2H

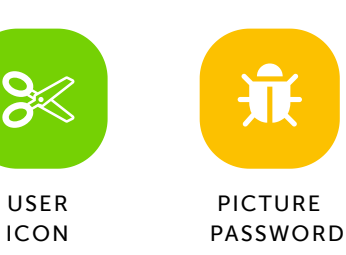

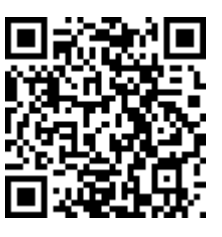

### Mikiyah Ames

Type your Easy Login URL into a browser or scan the QR code. Then select your user icon and picture password to login.

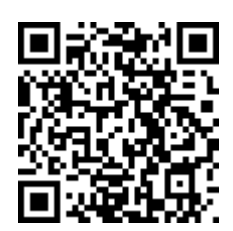

digital.scholastic.com/#/cz/220453 0/Q39U2H

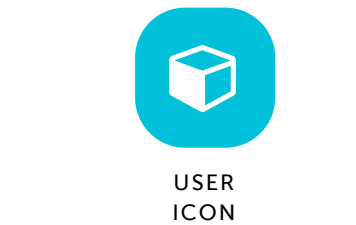

 $\clubsuit$ PICTURE PASSWORD

### Masiyah Brown

Type your Easy Login URL into a browser or scan the QR code. Then select your user icon and picture password to login.

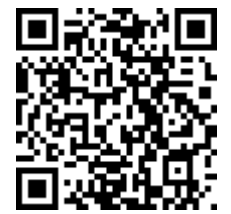

digital.scholastic.com/#/cz/220453 0/Q39U2H

----

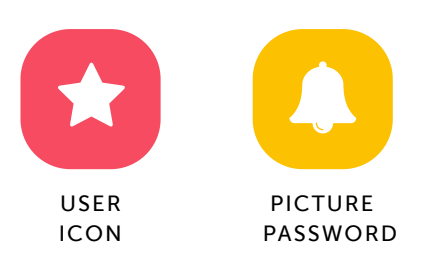

---------